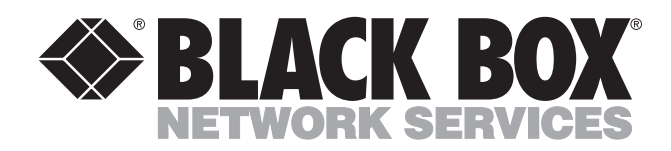

,,,,,,,,,,

**APRIL 1999 PCA35A-R3 PCA35AE-R2 PS035A PS034E**

-------------

# **PQ-6 PLUS (RO)**

# **Receive-only printer interface for IBM® System 3X and AS/400**

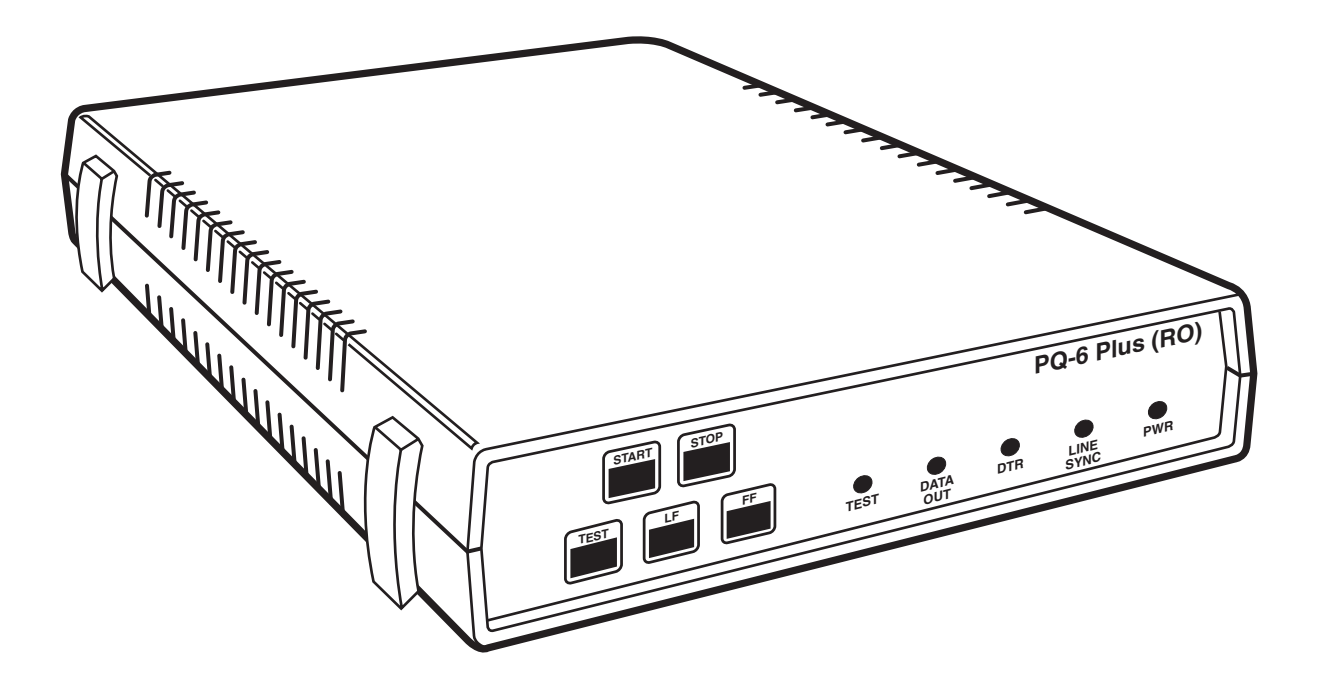

**CUSTOMER SUPPORT INFORMATION**

Order **toll-free** in the U.S. 24 hours, 7 A.M. Monday to midnight Friday: **877-877-BBOX** FREE technical support, 24 hours a day, 7 days a week: Call **724-746-5500** or fax **724-746-0746** Mail order: **Black Box Corporation**, 1000 Park Drive, Lawrence, PA 15055-1018 Web site: **www.blackbox.com** • E-mail: **info@blackbox.com**

# **FEDERAL COMMUNICATIONS COMMISSION AND INDUSTRY CANADA RADIO FREQUENCY INTERFERENCE STATEMENTS**

This equipment generates, uses, and can radiate radio frequency energy and if not installed and used properly, that is, in strict accordance with the manufacturer's instructions, may cause interference to radio communication. It has been tested and found to comply with the limits for a Class A computing device in accordance with the specifications in Subpart J of Part 15 of FCC rules, which are designed to provide reasonable protection against such interference when the equipment is operated in a commercial environment. Operation of this equipment in a residential area is likely to cause interference, in which case the user at his own expense will be required to take whatever measures may be necessary to correct the interference.

Changes or modifications not expressly approved by the party responsible for compliance could void the user's authority to operate the equipment.

*This digital apparatus does not exceed the Class A limits for radio noise emission from digital apparatus set out in the Radio Interference Regulation of Industry Canada.*

*Le présent appareil numérique n'émet pas de bruits radioélectriques dépassant les limites applicables aux appareils numériques de la classe A prescrites dans le Règlement sur le brouillage radioélectrique publié par Industrie Canada.*

## **INSTRUCCIONES DE SEGURIDAD (Normas Oficiales Mexicanas Electrical Safety Statement)**

- 1. Todas las instrucciones de seguridad y operación deberán ser leídas antes de que el aparato eléctrico sea operado.
- 2. Las instrucciones de seguridad y operación deberán ser guardadas para referencia futura.
- 3. Todas las advertencias en el aparato eléctrico y en sus instrucciones de operación deben ser respetadas.
- 4. Todas las instrucciones de operación y uso deben ser seguidas.
- 5. El aparato eléctrico no deberá ser usado cerca del agua—por ejemplo, cerca de la tina de baño, lavabo, sótano mojado o cerca de una alberca, etc..
- 6. El aparato eléctrico debe ser usado únicamente con carritos o pedestales que sean recomendados por el fabricante.
- 7. El aparato eléctrico debe ser montado a la pared o al techo sólo como sea recomendado por el fabricante.
- 8. Servicio—El usuario no debe intentar dar servicio al equipo eléctrico más allá a lo descrito en las instrucciones de operación. Todo otro servicio deberá ser referido a personal de servicio calificado.
- 9. El aparato eléctrico debe ser situado de tal manera que su posición no interfiera su uso. La colocación del aparato eléctrico sobre una cama, sofá, alfombra o superficie similar puede bloquea la ventilación, no se debe colocar en libreros o gabinetes que impidan el flujo de aire por los orificios de ventilación.
- 10. El equipo eléctrico deber ser situado fuera del alcance de fuentes de calor como radiadores, registros de calor, estufas u otros aparatos (incluyendo amplificadores) que producen calor.
- 11. El aparato eléctrico deberá ser connectado a una fuente de poder sólo del tipo descrito en el instructivo de operación, o como se indique en el aparato.
- 12. Precaución debe ser tomada de tal manera que la tierra fisica y la polarización del equipo no sea eliminada.
- 13. Los cables de la fuente de poder deben ser guiados de tal manera que no sean pisados ni pellizcados por objetos colocados sobre o contra ellos, poniendo particular atención a los contactos y receptáculos donde salen del aparato.
- 14. El equipo eléctrico debe ser limpiado únicamente de acuerdo a las recomendaciones del fabricante.
- 15. En caso de existir, una antena externa deberá ser localizada lejos de las lineas de energia.
- 16. El cable de corriente deberá ser desconectado del cuando el equipo no sea usado por un largo periodo de tiempo.
- 17. Cuidado debe ser tomado de tal manera que objectos liquidos no sean derramados sobre la cubierta u orificios de ventilación.
- 18. Servicio por personal calificado deberá ser provisto cuando:
	- A: El cable de poder o el contacto ha sido dañado; u
	- B: Objectos han caído o líquido ha sido derramado dentro del aparato; o
	- C: El aparato ha sido expuesto a la lluvia; o
	- D: El aparato parece no operar normalmente o muestra un cambio en su desempeño; o
	- E: El aparato ha sido tirado o su cubierta ha sido dañada.

## **TRADEMARKS**

The trademarks mentioned in this manual are the sole property of their owners.

# **CONTENTS**

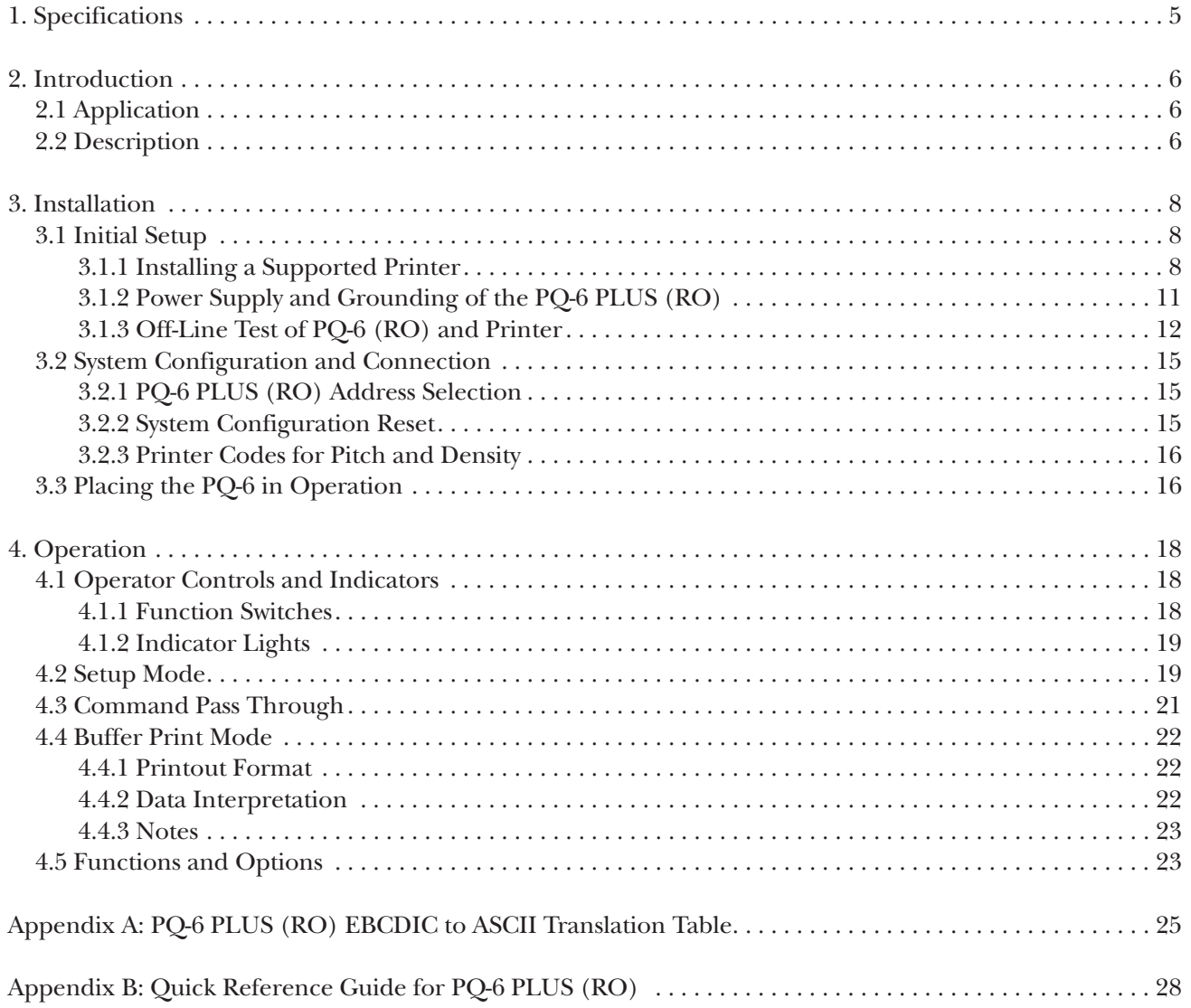

# 1. Specifications

**Controls**—PCA35A-R3, PCA35AE-R2: Reset, Start, Stop, LF, FF, Test

- **Speed**—Serial port, 50 bps to 19.2 kbps
- **Interface**—IBM twinaxial; RS-232/V.24 DCE asynchronous or Centronics type parallel
- **Connectors**—(1) DB15 male with twinax V, (1) DB25 female
- **Indicators**—(5) LEDs: DTR, Line Sync, Power, Test, Data Out
- **Temperature—Operating:**  $40$  **to**  $100 \degree$ **F (5 to**  $42 \degree$ **C);** Storage: -40 to 140 °F (-40 to 60 °C)
- **Humidity**—0 to 95% noncondensing

**MTBF**—50,000 hours

**Power**—PCA35A-R2: 115-VAC, 60-Hz wallmount transformer (part number PS035A); PCA35AE-R2: 230-VAC, 50-Hz (part number PS034E)

**Size**—PCA35A-R3, PCA35AE-R2: 2.1"H x 8.8"W x 11.5"D (5.3 x 22.4 x 29.2 cm)

**Weight**—PCA35A-R3, PCA35AE-R2: 4 lb. (1.9 kg)

# 2. Introduction

# **2.1 Application**

The PQ-6 PLUS (RO) is a "receive-only" microprocessor-based printer interface for the IBM System/34, System/36, and System/38 computers. It allows a printer with an RS-232 or Centronics compatible port to interface with IBM twinaxial cable via a male DB15 and twinax "pigtail" cable. Device address and serial or parallel output are switch selectable, and the baud rate is selectable in 16 settings from 50 to 19,200 bps. XON/XOFF and DTR are supported by the PQ-6 PLUS (RO) for buffer control. Data format is 7 bits, space parity, 1 stop or 8 data bits, no parity, 1 stop bit.

# **2.2 Description**

Data and commands are received from the twinax cable serially (1-MHz clock) by the proprietary front-end processor of the PQ-6 PLUS (RO). Those commands and data addressed to the PQ-6 PLUS (RO) as determined by the device address selection switches, are passed to the Z-80A microprocessor for further processing. The Z-80A CPU converts EBCDIC to ASCII and makes the protocol conversions it needs to change the high-speed synchronous twinax input into an asynchronous RS-232 ASCII output or Centronics compatible output. You may bypass the EBCDIC to ASCII controller to the printer using the PQ-6 PLUS (RO) commandpassthrough feature (see **Section 4.3**).

Input data from the controlling host consists of data and command sequences normally interpreted by an IBM 5256, 5224, and 5225 printer. In addition to printable characters and carriage-control characters (such as new line, carriage return, and line feed), the controlling host can send command sequences to control output format. These commands include page width, page length, characters-per-inch, and horizontal and vertical carriage-positioning sequences. The PQ-6 PLUS (RO) interprets these command sequences and outputs ASCII characters to perform the appropriate function. For example, when a form length command is received, the value is stored internally in the PQ-6 PLUS (RO); when it receives a request for a form feed or for an absolute move to line one of the next page, the PQ-6 PLUS (RO) will cause the paper in the attached printer to eject a form of the previously specified form length. Since some commands issued to IBM printers cannot be easily implemented on RS-232 ASCII printers, these commands are interpreted by the PQ-6 PLUS (RO) and discarded. For example, a command to set the lines per inch to seventy-two is accepted by the PQ-6 PLUS (RO), but no corresponding ASCII sequence is output, since the PQ-6 PLUS (RO) cannot know in advance whether the attached printer can accommodate such a command and how to implement it.

As shipped from the factory, the PQ-6 PLUS (RO) is configured to emulate an IBM 5256 printer. If the PQ-6 PLUS (RO) is to emulate the 5224 or 5225 printer, you need to set the appropriate switch on the printed circuit board (see **Section 4.5**).

Serial transmission speed is switch-selectable via printed-circuit-board switches, up to 19,200 bps. Output data is asynchronous with one start bit, seven data bits, space parity, and one stop bit.

The PQ-6 PLUS (RO) supports both software flow control via XON/XOFF characters and hardware flow control via the DTR RS-232 input lead. The PQ-6 PLUS (RO) will suspend printing whenever the DTR signal drops and will resume printing when DTR is asserted. Similarly, when it receives an XOFF character (hex 13), the PQ-6 PLUS (RO) suspends printing; when it receives an XON (hex 11), it will resume printing. Both methods are always enabled. No configuration is required.

The Centronics parallel interface is a 25-pin, parallel byte interface. It has eight lines that carry their respective binary bits in parallel. The transmission of these data bits is controlled by the computer-supplied STROBE pulse. Handshaking (flow control) is achieved by asserting or deasserting either the ACKNLG or BUSY signal from the printer.

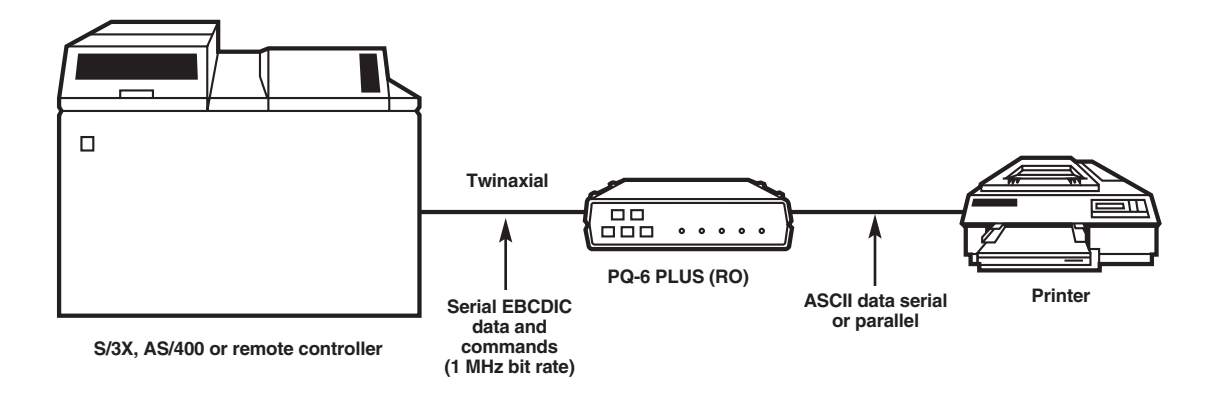

**Figure 2-1. Typical Application.**

# 3. Installation

The installation procedure is divided into three sections:

- **Section 3.1, Initial Setup**, explains how to position the PQ-6 (RO) after unpacking it, plug in the power supply, and run off-line tests.
- **Section 3.2, System Configuration and Connection**, covers the considerations for setting up the PQ-6 PLUS (RO). Items covered include setting the device address and all corresponding physical connections.
- **Section 3.3, Placing the PQ-6 PLUS (RO) into Operation**, details online testing procedures that you should implement after completely installing the unit. This section also contains recovery procedures that you can use if the PQ-6 PLUS (RO) malfunctions.

## **3.1 Initial Setup**

**3.1.1 INSTALLING A SUPPORTED PRINTER**

# **CAUTION**

**Connecting a device to the DB25 connector without properly configuring the P3 jumper inside the box may cause damage to the PQ-6 PLUS (RO) and/or the attached device.**

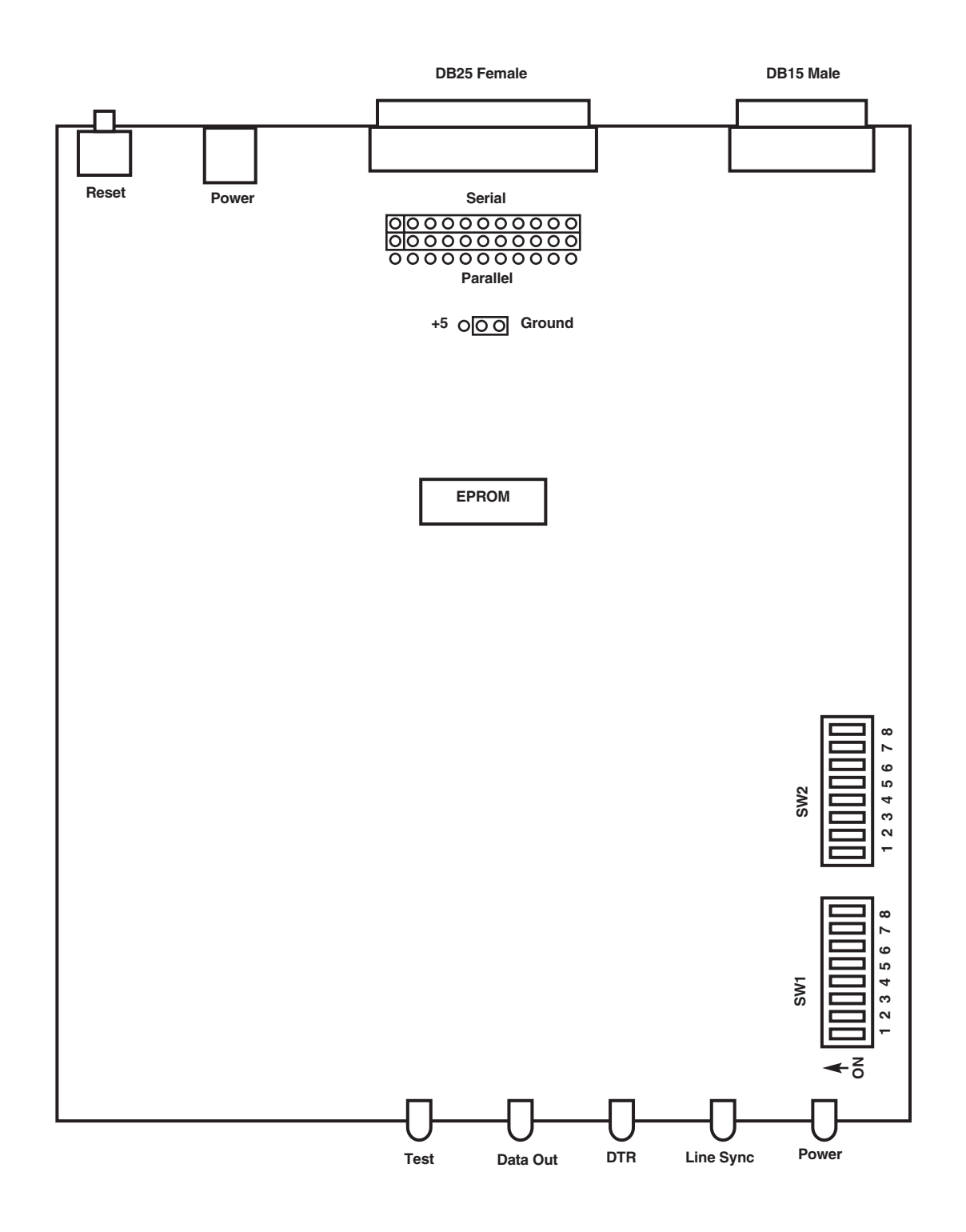

**Figure 3-1. Board Layout.**

#### *Installing an RS-232 Printer*

Connect the 6-pin connector from the power supply to the 6-pin connector on the back of the PQ-6 PLUS (RO). Remove the top cover of the PQ-6 PLUS (RO). Do not plug it into the AC outlet at this time. Locate switch SW1 to set the baud rate and port configuration. Select the serial transmission speed (baud rate) for the PQ-6 PLUS (RO) output port using the four switches labeled Rate 4, Rate 3, Rate 2, and Rate 1 on the printed circuit board according to **Table 3-1**.

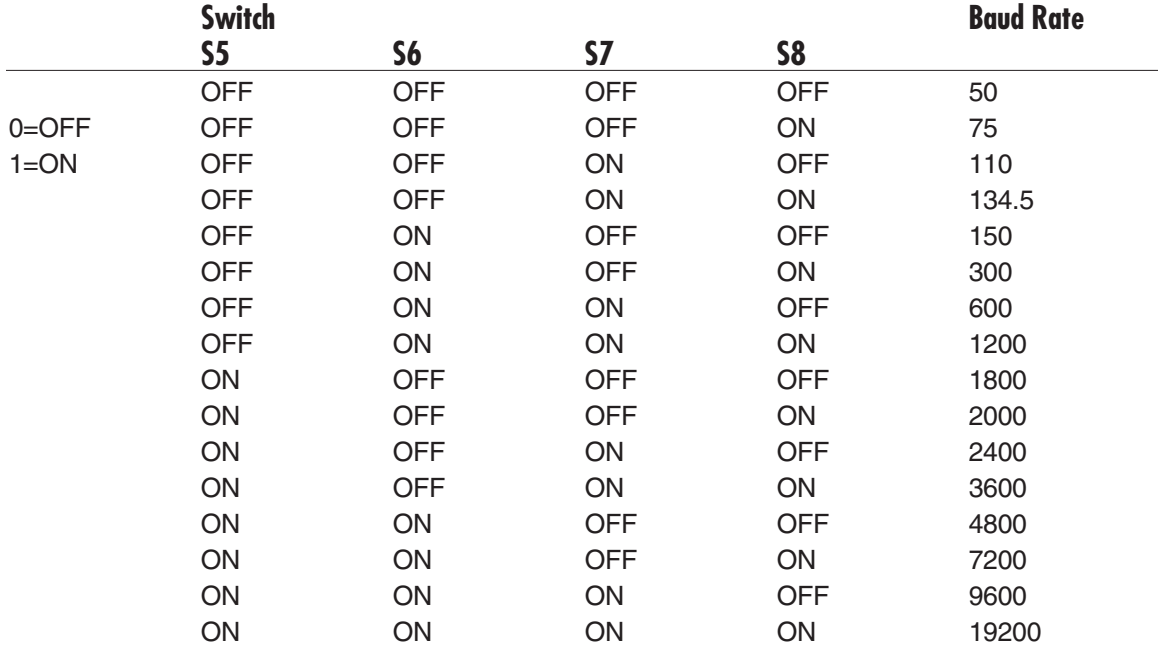

#### **Table 3-1. Baud Rate.**

Select the port configuration for RS-232 serial operation by setting Opt 3 to the "ON" position.

Place the large internal jumper strip on P3 (P2 on boards with revision levels below C) in the "B-C" position to select RS-232 output. Make sure that the cable to the PQ-6 PLUS (RO) is wired for DCE and contains wires for pins 1, 2, 3, 7, and 20, connecting at the PQ-6 PLUS (RO) with a male DB25 connector. The signals are shown in **Table 3-2**.

#### **Table 3-2. Signals on the DCE cable.**

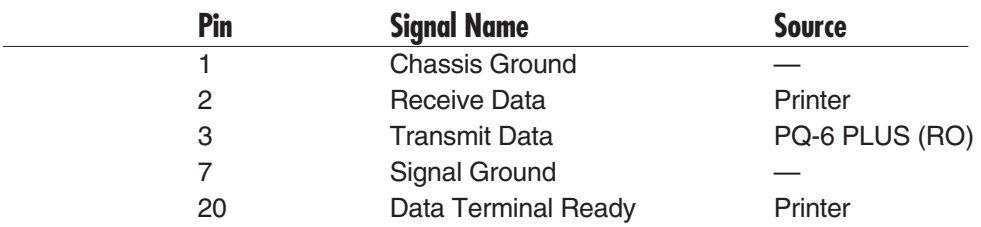

Place the supported printer close to the PQ-6 PLUS (RO). Connect the printer RS-232 cable to the DB25 connector on the back panel of the PQ-6 PLUS (RO). Proceed to **Section 3.2.3**.

#### *Installing a Centronics compatible printer*

Connect the 6-pin connector from the power supply to the 6-pin connector on the back of the PQ-6 PLUS (RO). Do not plug it into the AC outlet at this time.

Place the large jumper strip at P3, in the "A-B" position for parallel output.

The Centronics DB25 pinout is a standard DB25 to Centronics cable (Black Box part number EYN600) that connects the PC to the printer. This cable's pinning is shown in **Table 3-3**.

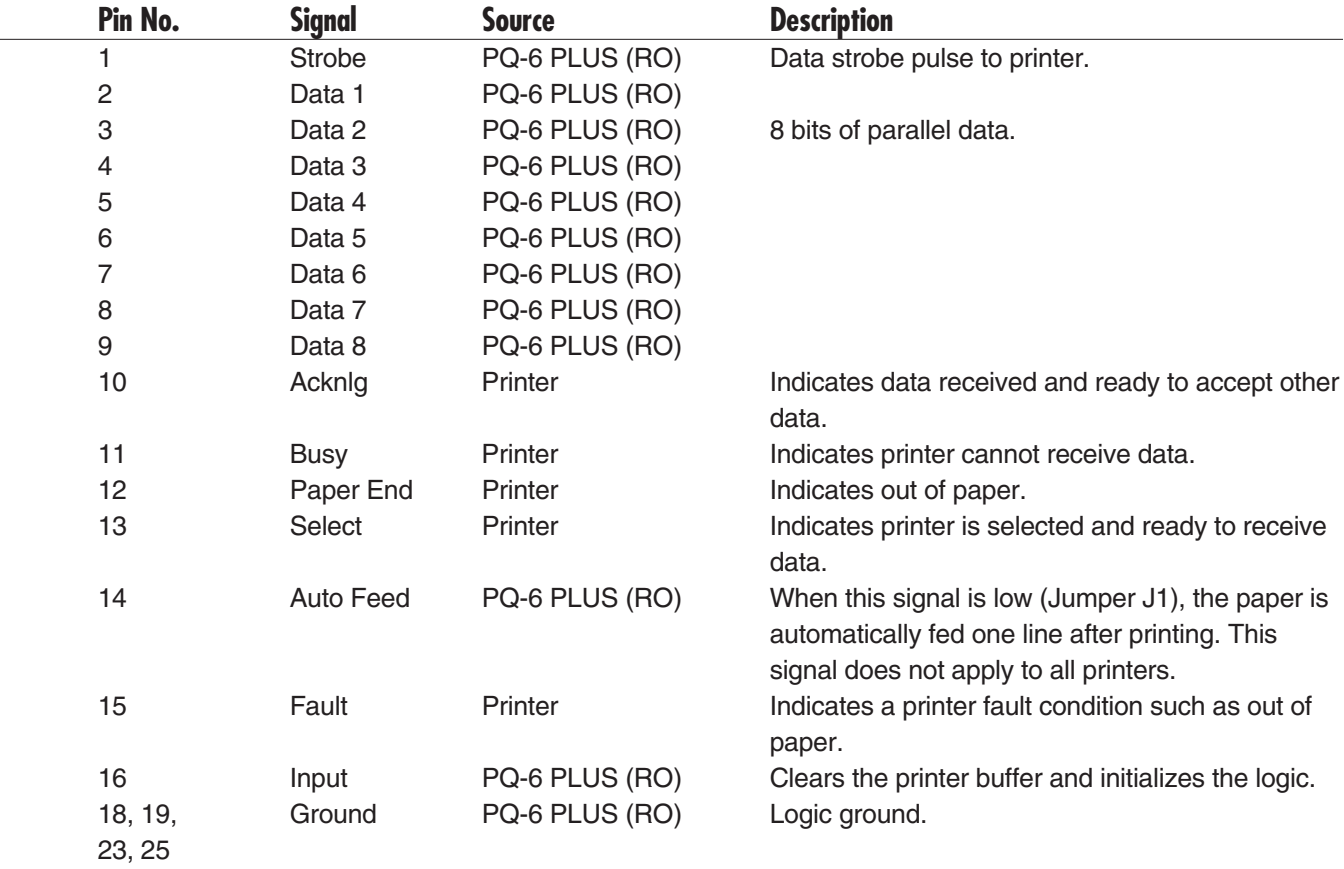

#### **Table 3-3. Centronics to RS-232 Cable Wiring.**

Connect the Centronics printer cable to the DB25 connector at the back of the PQ-6 PLUS (RO). Locate SW1 and set switch option 3 (position 2) to the "OFF" position.

#### **3.1.2 POWER AND GROUNDING OF PQ-6 PLUS (RO)**

Plug the power supply into a suitably grounded AC receptacle.

## **3.1.3 OFF-LINE TEST OF PQ-6 PLUS (RO) AND PRINTER**

#### *Initial Power On Test*

Once both the printer and the PQ-6 PLUS (RO) are plugged into the AC line, turn the printer power switch "ON" and put it into an "on-line" condition. Make sure the connection between the printer and the PQ-6 PLUS (RO) is complete. Run the following test to check the power and connections for both devices.

## **Table 3-4. Initial Test.**

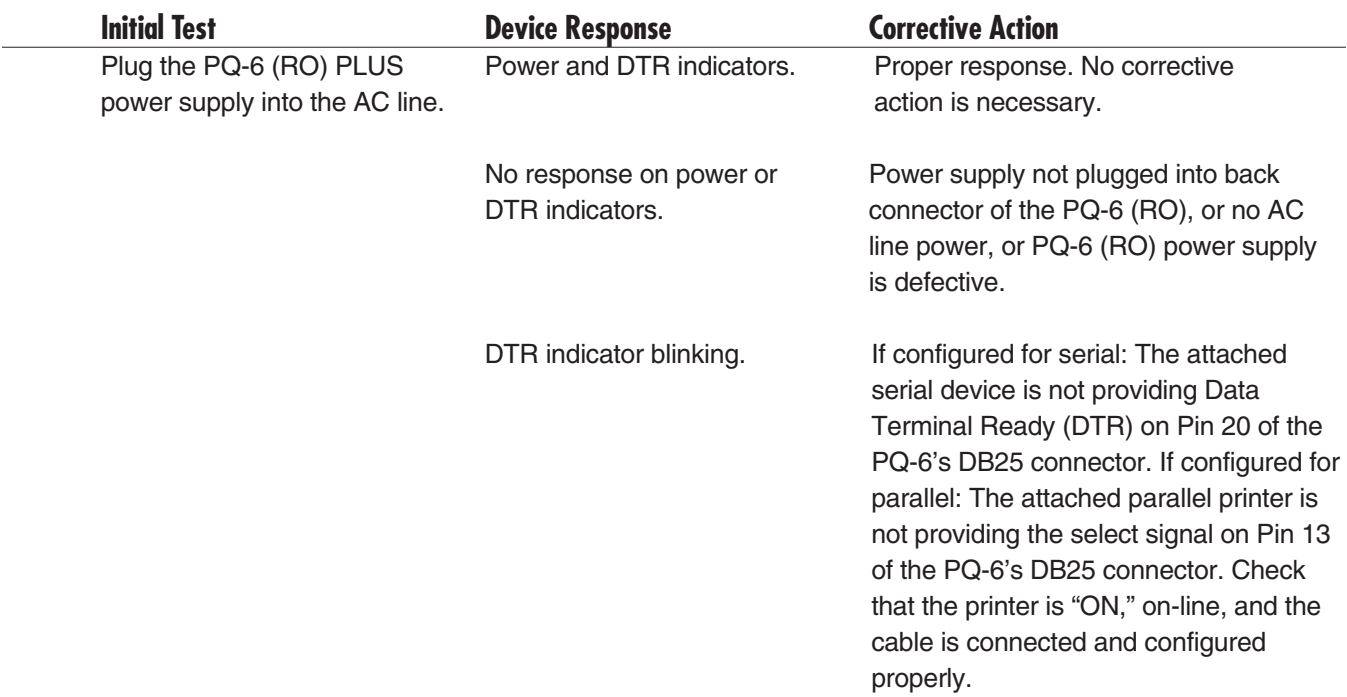

#### *Self-Test*

After running the power test successfully, you can run the self-test to check the PQ-6 PLUS (RO) program memory (ROM) and buffer memory (RAM). You can perform the self-test via two different methods: internal DIP switches or the front-panel test button. Either way, the printer will print the software revision level, address selected, and printer emulated. The self-test will also send a printed barber-pole test pattern to the printer. The amount of data in the barber pole is different between the two types of self-tests. The self-test procedures and device response are shown in **Table 3-5**. **Figure 3-1** illustrates a sample of a self-test printout.

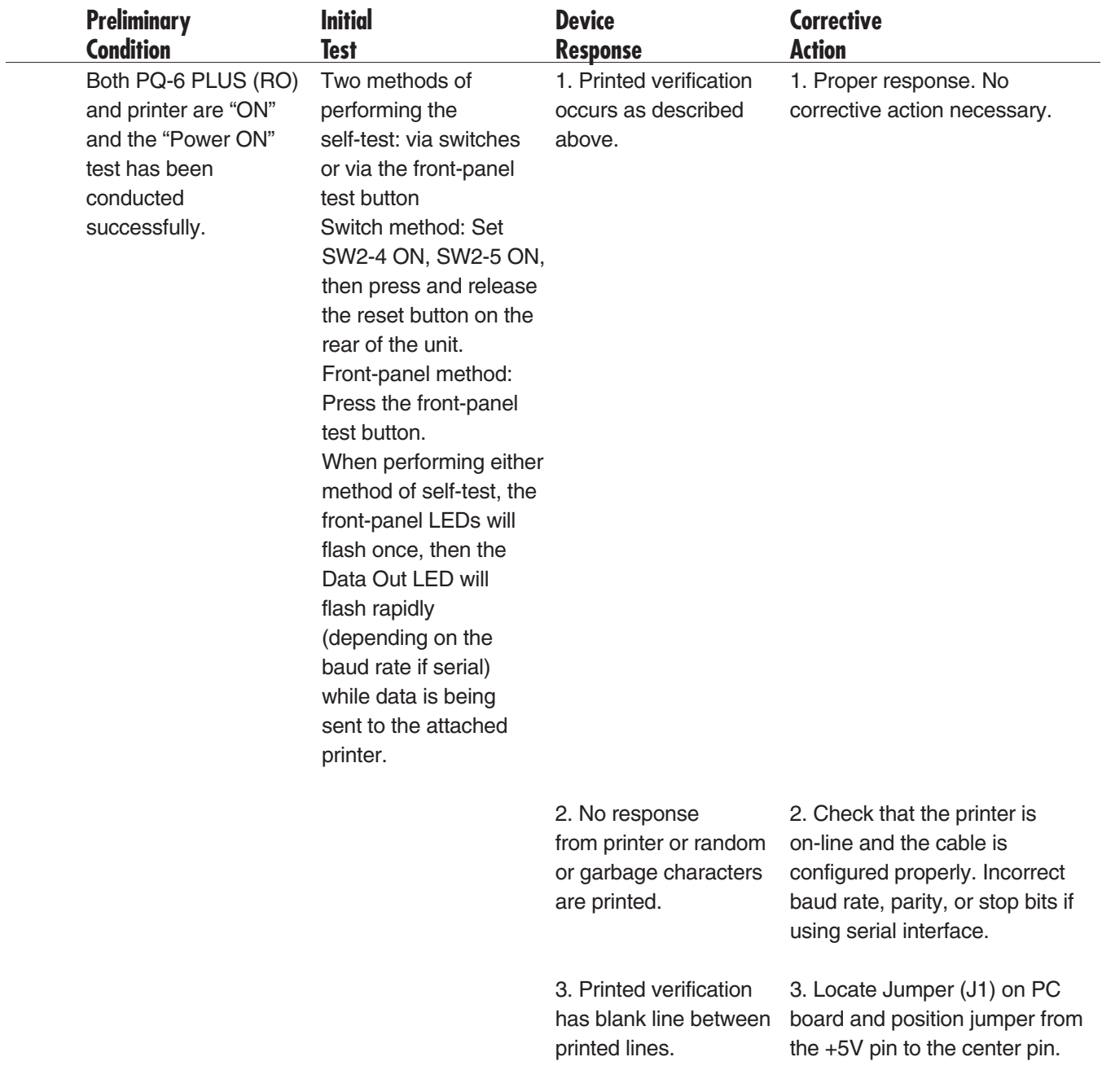

#### **Table 3-5. Self-Test Procedures and Device Responses.**

After the self-test is successfully performed, set SW2 position 5 to "OFF" and press the reset switch.

PQ6.PLUS REV1.41 SOFTWARE RAM OK ROM OK

DEVICE ADDRESS 0 Printer = 5256

> .<(+|& !\$\*);^-/,%>? -:#@'="abcdefghi jklmnopqr -stuvwxyz {ABCDEFGHI }JKLMNOPQ <(+|& !\$\*);^-/,%>? -:#@'="abcdefghi jklmnopqr -stuvwxyz {ABCDEFGHI }JKLMNOPQ .<(+|& !\$\*);^-/ ,%>? -:#@'="abcdefghi jklmnopqr -stuvwxyz {ABCDEFGHI }JKLMNOPQ <(+|& !\$\*);^-/ ,%>? -:#@'="abcdefghi jklmnopqr -stuvwxyz {ABCDEFGHI }JKLMNOPQR <(+|& !\$\*);^-/ ,%>? -:#@'="abcdefghi jklmnopqr -stuvwxyz {ABCDEFGHI }JKLMNOPQR .<(+|& !\$\*);^-/ ,%>? -:#@'="abcdefghi jklmnopqr -stuvwxyz {ABCDEFGHI }JKLMNOPQR <(+|& !\$\*);^-/ ,%>? -:#@'="abcdefghi jklmnopqr -stuvwxyz {ABCDEFGHI }JKLMNOPQR +\& !\$\*);^-/ ,%>? -:#@'="abcdefghi jklmnopqr -stuvwxyz {ABCDEFGHI }JKLMNOPQR & !\$\*);^-/ ,%>? -:#@'="abcdefghi jklmnopqr -stuvwxyz {ABCDEFGHI }JKLMNOPQR !\$\*);^-/ ,%>? -:#@'="abcdefghi jklmnopqr -stuvwxyz {ABCDEFGHI }JKLMNOPQR !\$\*);^-/ ,%>? -:#@'="abcdefghi jklmnopqr -stuvwxyz {ABCDEFGHI }JKLMNOPQR !\$\*);^-/ ,%>? -:#@'="abcdefghi jklmnopqr -stuvwxyz {ABCDEFGHI }JKLMNOPQR !\$\*);^-/ ,%>? -:#@'="abcdefghi jklmnopqr -stuvwxyz {ABCDEFGHI }JKLMNOPQR !\$\*);^-/ ,%>? -:#@'="abcdefghi jklmnopqr -stuvwxyz {ABCDEFGHI }JKLMNOPQR \*);^-/ ,%>? -:#@'="abcdefghi jklmnopqr -stuvwxyz {ABCDEFGHI }JKLMNOPQR ^-/ ,%>? -:#@'="abcdefghi jklmnopqr -stuvwxyz {ABCDEFGHI }JKLMNOPQR -/ ,%>? -:#@'="abcdefghi jklmnopqr -stuvwxyz {ABCDEFGHI }JKLMNOPQR ,%>? -:#@'="abcdefghijklmnopqr -stuvwxyz {ABCDEFGHI }JKLMNOPQR ,%>? -:#@'="abcdefghijklmnopqr -stuvwxyz {ABCDEFGHI }JKLMNOPQR ,%>? -:#@'="abcdefghijklmnopqr -stuvwxyz {ABCDEFGHI }JKLMNOPQR ,%>? -:#@'="abcdefghijklmnopqr -stuvwxyz {ABCDEFGHI }JKLMNOPQR ,%>? -:#@'="abcdefghijklmnopqr -stuvwxyz {ABCDEFGHI }JKLMNOPQR %>? -:#@'="abcdefghijklmnopqr -stuvwxyz {ABCDEFGHI }JKLMNOPQR >? -:#@'="abcdefghi jklmnopqr -stuvwxyz {ABCDEFGHI }JKLMNOPQR -:#@'="abcdefghi jklmnopqr -stuvwxyz {ABCDEFGHI }JKLMNOPQR -:#@'="abcdefghi jklmnopqr -stuvwxyz {ABCDEFGHI }JKLMNOPQR -:#@'="abcdefghi jklmnopqr -stuvwxyz {ABCDEFGHI }JKLMNOPQR -:#@'="abcdefghi jklmnopqr -stuvwxyz {ABCDEFGHI }JKLMNOPQR -:#@'="abcdefghijklmnopqr -stuvwxyz {ABCDEFGHI }JKLMNOPQR -:#@'="abcdefghijklmnopqr -stuvwxyz {ABCDEFGHI }JKLMNOPQR -:#@'="abcdefghijklmnopqr -stuvwxyz {ABCDEFGHI }JKLMNOPQ :#@'="abcdefghijklmnopqr -stuvwxyz {ABCDEFGHI }JKLMNOPQR @'=" abcdefghijklmnopqr -stuvwxyz {ABCDEFGHI }JKLMNOPQR =" abcdefghijklmnopqr -stuvwxyz {ABCDEFGHI }JKLMNOPQR abcdefghijklmnopqr -stuvwxyz {ABCDEFGHI }JKLMNOPQR bcdefghijklmnopqr -stuvwxyz {ABCDEFGHI }JKLMNOPQR defghijklmnopqr -stuvwxyz {ABCDEFGHI }JKLMNOPQR fghijklmnopqr -stuvwxyz {ABCDEFGHI }JKLMNOPQR hijklmnopqr -stuvwxyz {ABCDEFGHI }JKLMNOPQR jklmnopqr -stuvwxyz {ABCDEFGHI }JKLMNOPQR jklmnopqr -stuvwxyz {ABCDEFGHI }JKLMNOPQR jklmnopqr -stuvwxyz {ABCDEFGHI }JKLMNOPQR jklmnopqr -stuvwxyz {ABCDEFGHI }JKLMNOPQR klmnopqr -stuvwxyz {ABCDEFGHI }JKLMNOPQR

**Figure 3-1. Sample Self-Test Printout.**

# **3.2 System Configuration and Connection**

At this point, the PQ-6 PLUS (RO)'s serial or parallel port has been tested off-line and verified to be in working condition. However, before attaching to the host system, you must consider the overall system layout to establish the relative device positioning, port selection, cabling, device addressing, and unit identification.

## **3.2.1 PQ-6 PLUS (RO) ADDRESS SELECTION**

Determine the correct device address number for the PQ-6 to use by contacting the person responsible for assigning workstation and device addresses.

Locate the printer-options/address-selection DIP switches by removing the top half of the enclosure. The switches are labeled SW2: ADR4 (POS 6), ADR2 (POS 7), and ADR1 (POS 8).

Set the three switches on the right of the DIP switch to arrive at the proper twinax address. When the switch is OFF, it represents a zero. Conversely, when the switch is ON, it represents a one. The three switches are labeled ADR 4, 2, and 1, representing a binary value. Therefore, any address, zero to six, can be represented by an appropriate on-off configuration of the switches. Examples are given in **Table 3-6**.

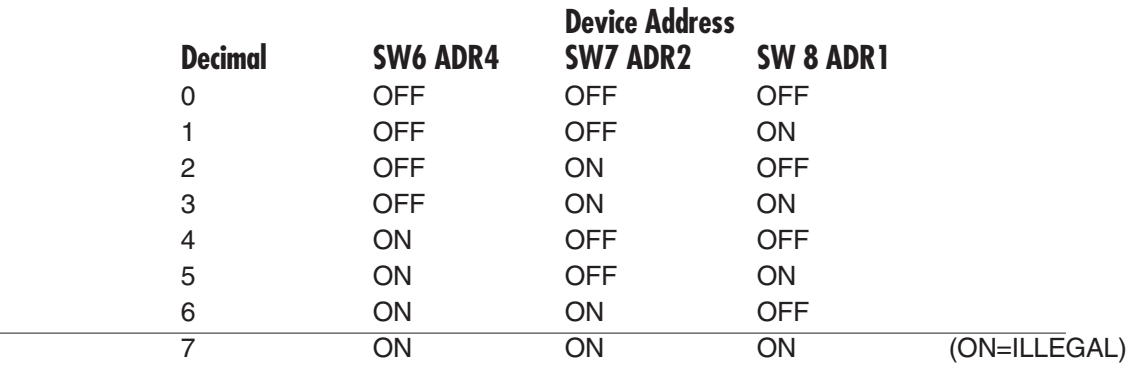

#### **Table 3-6. Printer Options/Address Selection DIP Switch.**

## **3.2.2 SYSTEM CONFIGURATION REQUEST**

Physically, the PQ-6 PLUS (RO) is now properly addressed and cabled to the host system or remote controller. However, before the System 3X or AS/400 system will recognize the PQ-6 PLUS (RO), you must: 1) make sure the PQ-6 PLUS (RO) is emulating the proper system device and 2) perform a system configuration (unless the PQ-6 PLUS (RO) is replacing an existing printer or you have auto-config enabled).

As shipped from the factory, the PQ-6 PLUS (RO) is configured to emulate an IBM 5256 printer. On the inside of the PQ-6 PLUS (RO) are two DIP switches labeled ID1 and ID2 SW2, positions 1 and 2. They select the IBM printer to be emulated (5256, 5224, or 5225). **Table 3-7** gives the proper settings for selecting the desired printer type.

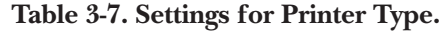

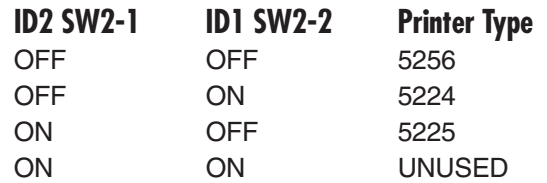

You must configure the system at a console to inform the operating system of the new device port, address, and unit ID assignments.

# **NOTE**

#### **You don't have to configure the system if a previously existing 5256, 5224, or 5225 printer was replaced by the PQ-6 PLUS (RO) or if you have auto-config enabled on the AS/400. If the PQ-6 PLUS (RO) is replacing an existing device, printer ID and device addressing must remain as established for the removed device.**

## **3.2.3 PRINTER CODES FOR PITCH AND DENSITY**

The printer control ode feature in the PQ-6 PLUS (RO) allows the host to control the horizontal pitch (10 and 15 CPI) and vertical pitch (6 and 8 LPI) for certain attached ASCII printers. You can find the list of printers on **page 20**.

## **3.3 Placing the PQ-6 in Operation**

When notified that the system operator has completed the system configuration, you can power on the PQ-6 PLUS (RO) (and all other cabled-through devices) using the following procedure:

- A. Plug the power supply into the AC line.
- B. Place the AC power switch on the attached printer in the "ON" position and place the printer into "on-line" mode. The DTR indicator should light.
- C. The LINE SYNC indicator should light as soon as communications with the host are established. The PQ-6 PLUS (RO) should now be exercised online to verify the operational readiness. Simply execute a print comand.

#### **MALFUNCTION RECOVERY PROCEDURES**

**Table 3-8** describes the recovery procedures you can use if the machine malfunctions.

#### **Table 3-8. Recovery Procedures.**

**Indicator Condition Probable Cause Cause Recovery Action** 

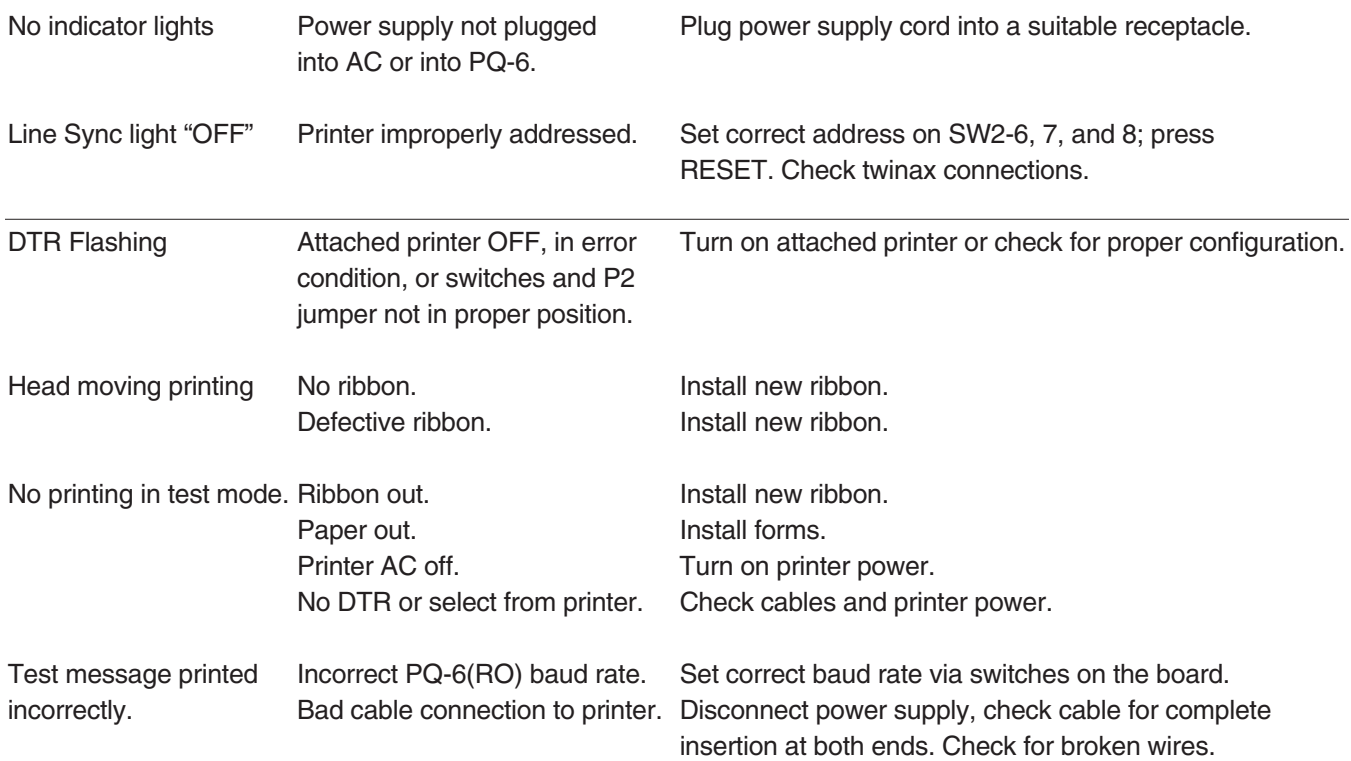

# 4. Operation

# **4.1 Operator Controls and Indicators**

Use **Figure 4-1** to locate the controls, indicators, and connectors described in this section.

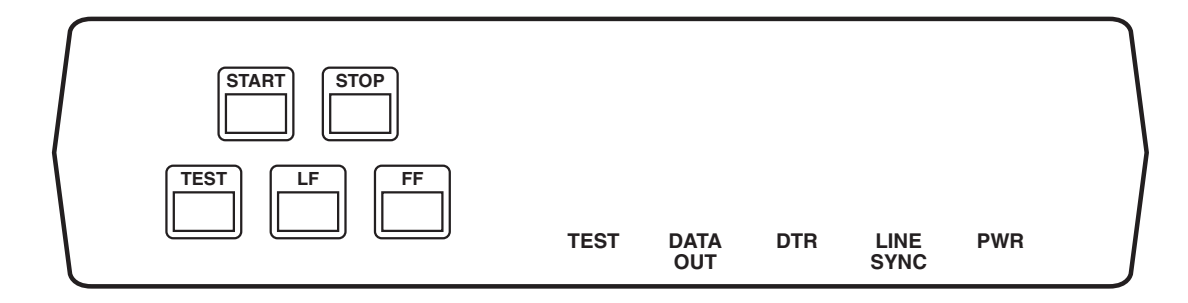

**Figure 4-1. Front-Panel Controls and Indicators.**

#### **4.1.1 FUNCTION SWITCHES**

- Test: Pressing this switch will cause the TEST light to blink and a test pattern to be printed. If the PQ-6 (RO) cannot detect the attached printer, the TEST light will blink repeatedly. You can clear this condition by readying the printer.
- Line Feed: Pressing the LINE FEED switch will cause the paper to advance one line for each key you press. The internal line counter will also be advanced. For continuous line feeds, hold this switch "ON."
- Form Feed: Pressing the FORM FEED switch will cause the paper to move to the top of the next form.
- Stop: Pressing the STOP switch stops printing on the PQ-6 PLUS (RO) Plus. It also presents "unit not available" status to the controller. The message "press start on printer Pn" will appear on the controlling console.
- Start: Pressing the START switch will present "unit available" status to the controller and clear the STOP message. Printing will resume on the PQ-6 Plus.
- Reset: Pressing the RESET switch (located on the rear panel) initializes all PQ-6 PLUS (RO) hardware.

#### **4.1.2 INDICATOR LIGHTS**

- Power: Indicates that AC power has been applied to the unit.
- Line Sync: Indicates that the PQ-6 is responding to host polls.
- DTR (Data Terminal Ready): This signal from the printer to the PQ-6 PLUS (RO) indicates that the printer is ready. This signal must be present for printing to proceed. You can enable flow control from the PQ-6 PLUS (RO) to the printer via XON/XOFF characters (Hex 11/Hex 13) or by dropping DTR when the printer is not able to accept more data. When used as a Centronics port, the DTR light indicates select from the printer.
- Data Out: Shows the data sent to the printer from the PQ-6 PLUS.
- Test: Blinks to indicates that internal tests are running. Blinks repeatedly if the select signal from the printer is not present.

# **NOTE**

**Initial setup of internal switch and jumper settings for baud rate, printer interface, etc., must have been done previously. See Section 3.1.**

## **4.2 Setup Mode**

You can configure the PQ-6's twinax address, printer emulated, ASCII printer type, page select and command pass-through by the front panel or the internal DIP switches.

# **NOTE**

#### **ASCII printer type is only selectable via the front panel.**

To enable configuration via the front panel, set the internal DIP switch bank 2 position 4 to OFF. The factory-default setting for this switch position is ON.

To place the PQ-6 PLUS (RO) in setup mode, press and hold in the test switch while pressing and releasing the reset switch, then release the test switch. The PQ-6 PLUS (RO) will print the following menu on the attached printer:

PQ-6 PLUS REV. 1.41 SOFTWARE SETUP MODE

Press START to select switch settings Press STOP to print switch settings Press LF to do Printer Test Press FF to return to twinax mode

Press FF to accept switch setting Press STOP to toggle switch setting

DEVICE ADDRESS 0 DEVICE ADDRESS 7 DEVICE ADDRESS 6 DEVICE ADDRESS 5 DEVICE ADDRESS 4 DEVICE ADDRESS 3 DEVICE ADDRESS 2 DEVICE ADDRESS 1 DEVICE ADDRESS 0

Printer=5224

Printer=5225

Page Eject is Form Feeds

Page Eject is Line Feeds

Command Pass Thru is Disabled

Command Pass Thru is Enabled

Current printer attached is Generic 3400h Current printer attached is IBM Proprinter Current printer attached is Okidata 2410 Current printer attached is Okidata 83/84 Current printer attached is MX-80 Current printer attached is T.I. 810/820 Current printer attached is NEC SpWr 3500 Current printer attached is FX-80

Press FF to save configuration Press STOP to cancel configuration

#### **SELECTING SWITCH SETTINGS**

This mode lets you change the initial switch settings using the front panel instead of removing the top cover of the PQ-6 PLUS.

Follow the instructions on the printed menu to select the different switch selections.

Upon exiting this mode, the switch selections will be stored in nonvolatile memory; the PQ-6 will retain them until you change them using the front panel. On the next power-up, the PQ-6 PLUS will be configured to the last stored setup. If no previous configuration was stored, the PQ-6 PLUS will default to the current switch settings on the PC board, and the printer type will be Generic 3400h.

When selecting printer type, the following data is used by the PQ-6 PLUS:

6 LPI 8 LPI 10 CPI 15 CPI

If you select a generic printer, the data used is located at 3400H and must be entered in the EPROM (see **Section 3.3.3**).

To cancel a print job sent from the host, press and hold the STOP button on the PQ-6 Plus (RO) front panel, and press the START button simultaneously. This sends a cancel request to the host, ending the print job.

## **4.3 Command Pass-Through**

The command pass-through feature in the PQ-6 PLUS (RO) lets you (or a programmer) control an attached printer so that you can use special functions or features of the printer. It's required because the IBM System 3X operating software will not allow codes below Hex 40 to be transmitted on the twinax cable.

The method will transmit any 8-bit binary value from Hex 00 to Hex FF. The PQ-6 does not interpret or translate data when in command pass-through mode.

To enter command pass-through mode, send the two-character sequence ampersand percent  $(\&\%)$  as part of the normal printable data.

## **NOTE Ampersand (&)=EBCDIC 50 Hex Percent (%)=EBCDIC 6C Hex**

After it enters command pass through mode, the PQ-6 PLUS (RO) takes characters from its internal print buffer and outputs a single 8-bit binary value for every two EBCDIC characters it receives. The two EBCDIC characters should embody the Hex representation of a legal 8-bit value.

Example: To send an ASCII escape character (1B Hex), send the two-character sequence ampersand percent as a terminating character pair.

# **NOTE**

## **No gaps or spaces should occur between any characters during command pass through mode.**

To send the sequence of ASCII characters "ABC (space) 1 2 3," the following command pass-through sequence would be sent:

EBCDIC - & % 4 1 4 2 4 3 2 0 3 1 3 2 3 3 & % Hex - 50 6C F4 F1 F4 F2 F4 F3 F2 F0 F3 F1 F3 F2 F3 F3 50 6C

# **4.4 Buffer Print Mode**

A buffer print listing interprets the actions of a printer or similar device on the twinax cable. All the data that is received is listed as a hexadecimal printout. None of the formatting commands are executed; rather, they are printed to aid in the interpretation.

## **4.4.1 PRINTOUT FORMAT**

The data transmitted on the twinax cable is sent in blocks. A block can be one byte to 256 bytes long. The PQ-6 does not interpret the poll requests and device commands (such as device status) in a buffer print listing, but prints all of the data received in each of the blocks, grouped in its block. Each byte that the PQ-6 receives is expanded into three characters. The first two characters are the hexadecimal representation of the data byte, and the third is the printable character that the byte would print if any. The three characters that are printed for the received byte are printed in a vertical line. The most significant nibble on the second line, and the printable character, if any, appear on the third line.

Characters are printed in groups of three lines, each line containing up to 128 characters. Since each block of data can be up to 256 bytes, the blocks are printed in one or two groups of three lines. At the beginning of each block of data, a new group of three lines starts. Thus, the position of the data within each block can be readily seen.

Take care here if you're using a printer that will print only 80 character lines. The groups of three lines are up to 128 characters long. If the printer used will only print 80 character lines, or has been set to print only 80 character lines, one of two things will occur depending on the printer. If the printer is set to not auto-new-line, the printer does an auto-new-line after reaching its line length, and the end of each line will be interlaced between each of the original lines. You can interpret this once you realize what is happening.

## **4.4.2 DATA INTERPRETATION**

The data is received in IBM EBCDIC. The format commands, while almost exactly the same for all twinax systems, may be somewhat different. It is always best to consult the IBM manual for the particular system.

Listed next is a representation of the buffer printout. This particular listing was copied from a printout for the beginning of the System 34 printer diagnostic. A few comments follow that will assist in its interpretation.

## EXAMPLE OF A BUFFER PRINT LISTING

```
\OmegaC
2C002D02002D0802C082C042C040
B62CB2490AB1310B124B222B8201
F K Ja Ad B H
CCCCCCCCCDDDDDDDDDEEEEEEEE44444FFFFFFFFFF
12345678912345678923456789000000123456789
ABCDEFGHIJKLMNOPQRSTUVWXYZ 0123456789
```
#### **4.4.3 NOTES**

The first block contains a single byte (a hex 0C). In EBCDIC, that's a formfeed. Note that it is not a printing character and the space under the 0C is blank. The next block of data contains 28 bytes. It starts with a 2B, which is a format command (similar to an ASCII escape sequence). The 2BC6 denotes set line density, 02 says 2 bytes after the 2BC6 are part of the command. The 0C designates 6 lines per inch. The C6 has an "F" under it. If it occurred not in a format command, it would be printable "F," but it does not print since it is part of a command.

The 2B D2 04 29 00 0A is the format command to set the printer into 10 characters per inch.

The 2B D1 03 81 00 sets the printer into the international character set.

The 2B C1 is for setting the maximum print position. 02 again states that 2 bytes follow the 2BC1 command, and 84 is hex for 132. Thus, it sets the maximum print position to 132.

The 2B C2 sets the maximum number of print lines per page. 02 42 specifies two following bytes and sets it to 66 lines per page.

The 2B C8 states what the printer will do when it receives a character that is undefined. This sequence of 02 bytes sets the printer to print a hex 40 (which is a space), and the 01 indicates to continue without any error action.

The next block of data is actual EBCDIC printable data (the first data that the printer actually prints). This pattern is the alphabet and numbers.

## **4.5 Functions and Options**

For easy setup, the new PQ-6 PLUS (RO) single-port device features slide-type DIP switches that you can access by removing the top cover.

#### **SWITCH DEFINITION TABLES**

```
Table 4-1. Option Switch SW1 Baud Rate Selection (0=OFF, 1=ON).
```
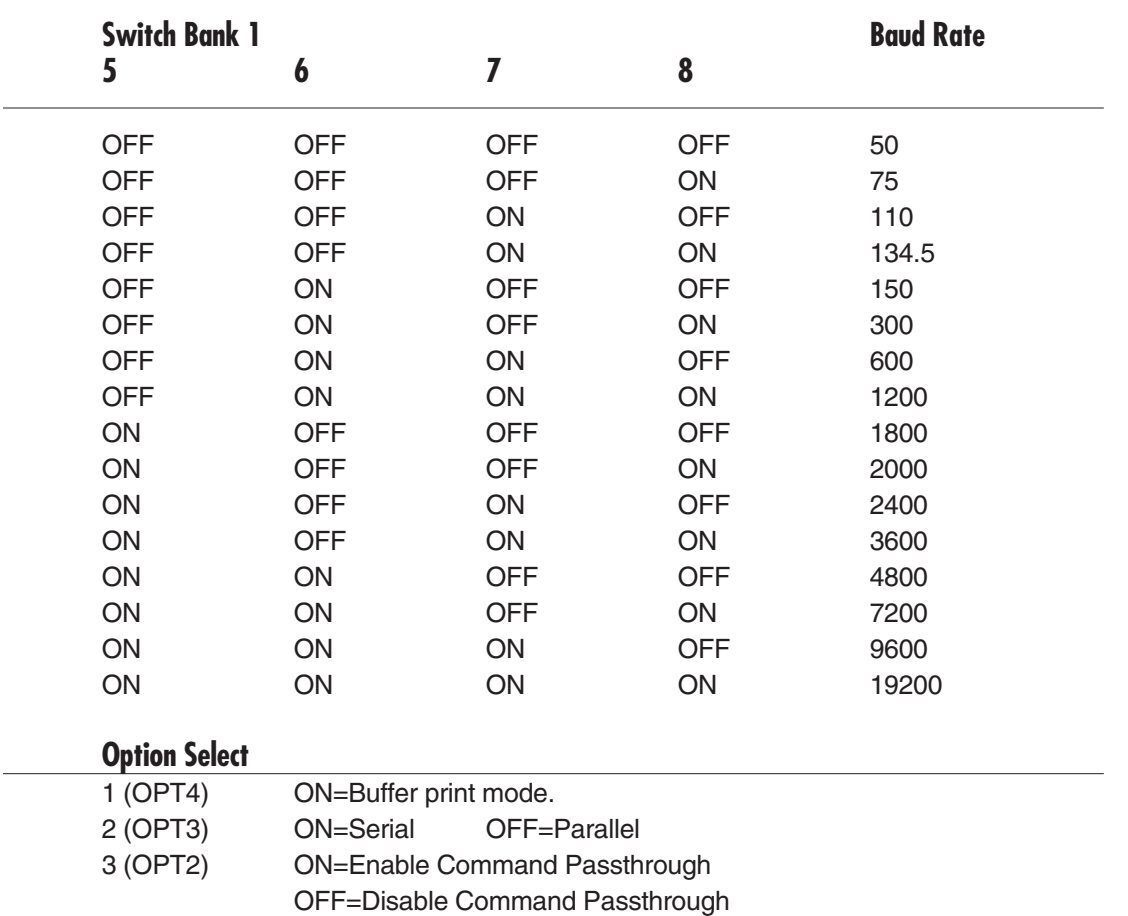

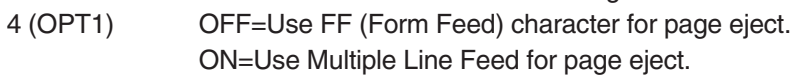

## **Table 4-2. Option Switch SW2.**

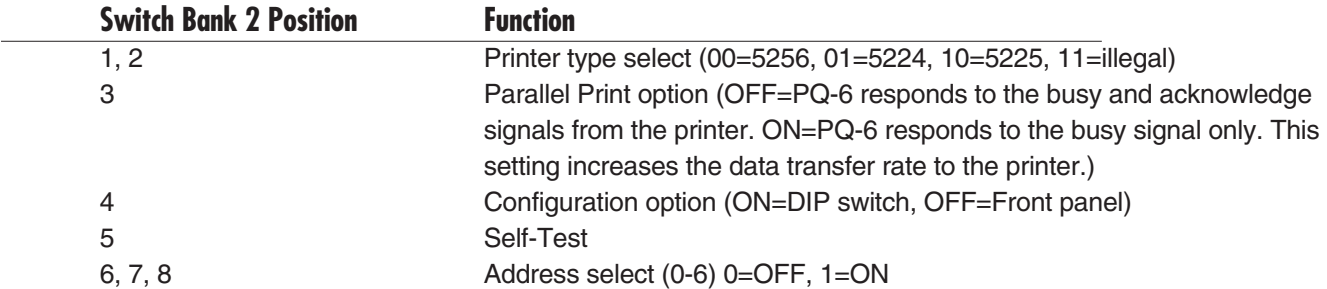

When the auto-feed jumper is installed in the ground position, the paper is automatically fed one line after printing. This signal does not apply to all printers.

Jumper (J1) applies either +5 or ground or pin 14 of the Centronics printer connector.

# Appendix A: PQ-6 PLUS (RO) EBCDIC to ASCII Translation Table

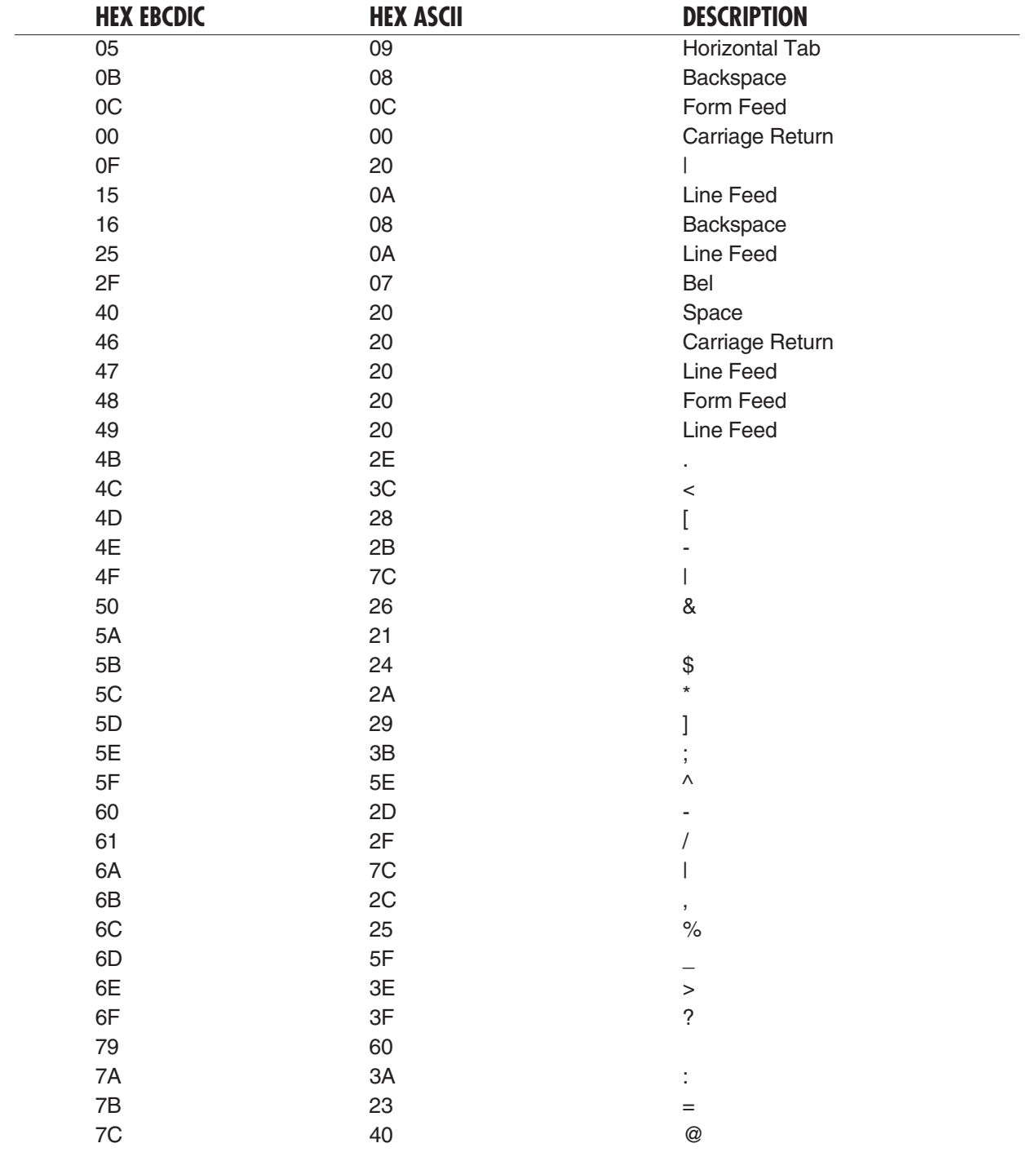

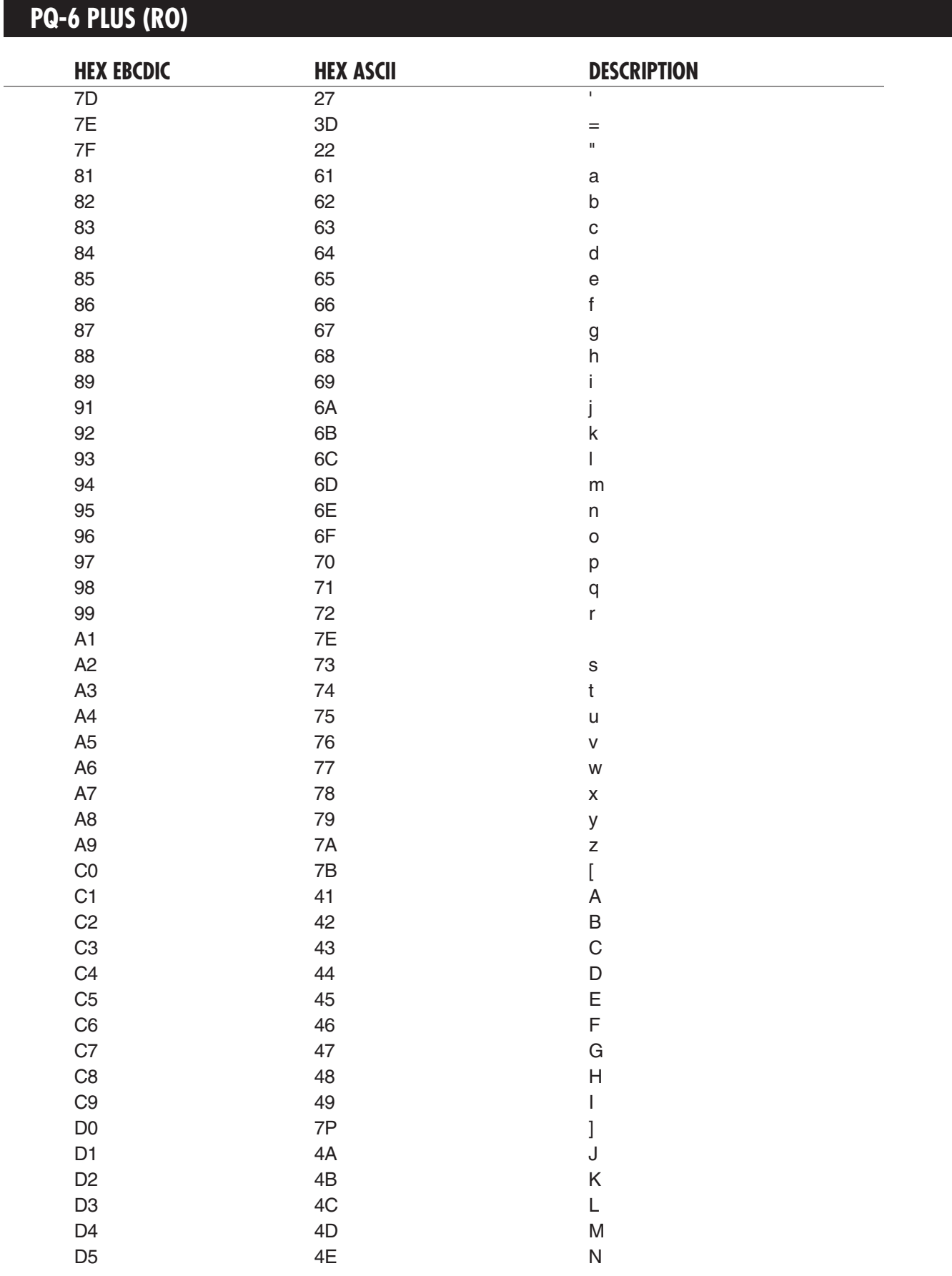

ı

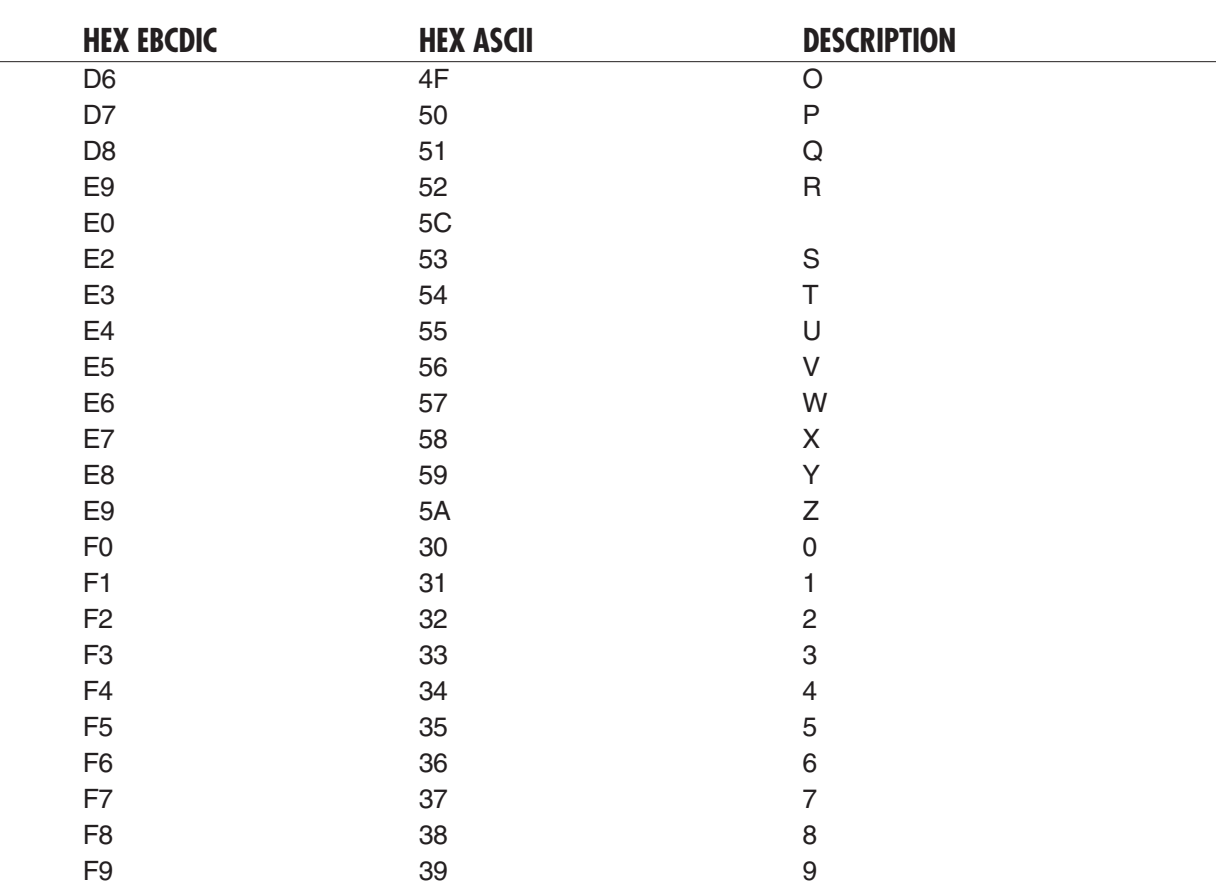

# **NOTE**

**Any characters not shown are not used.**

# **Appendix B: PQ-6 PLUS (RO) Quick Setup Guide**

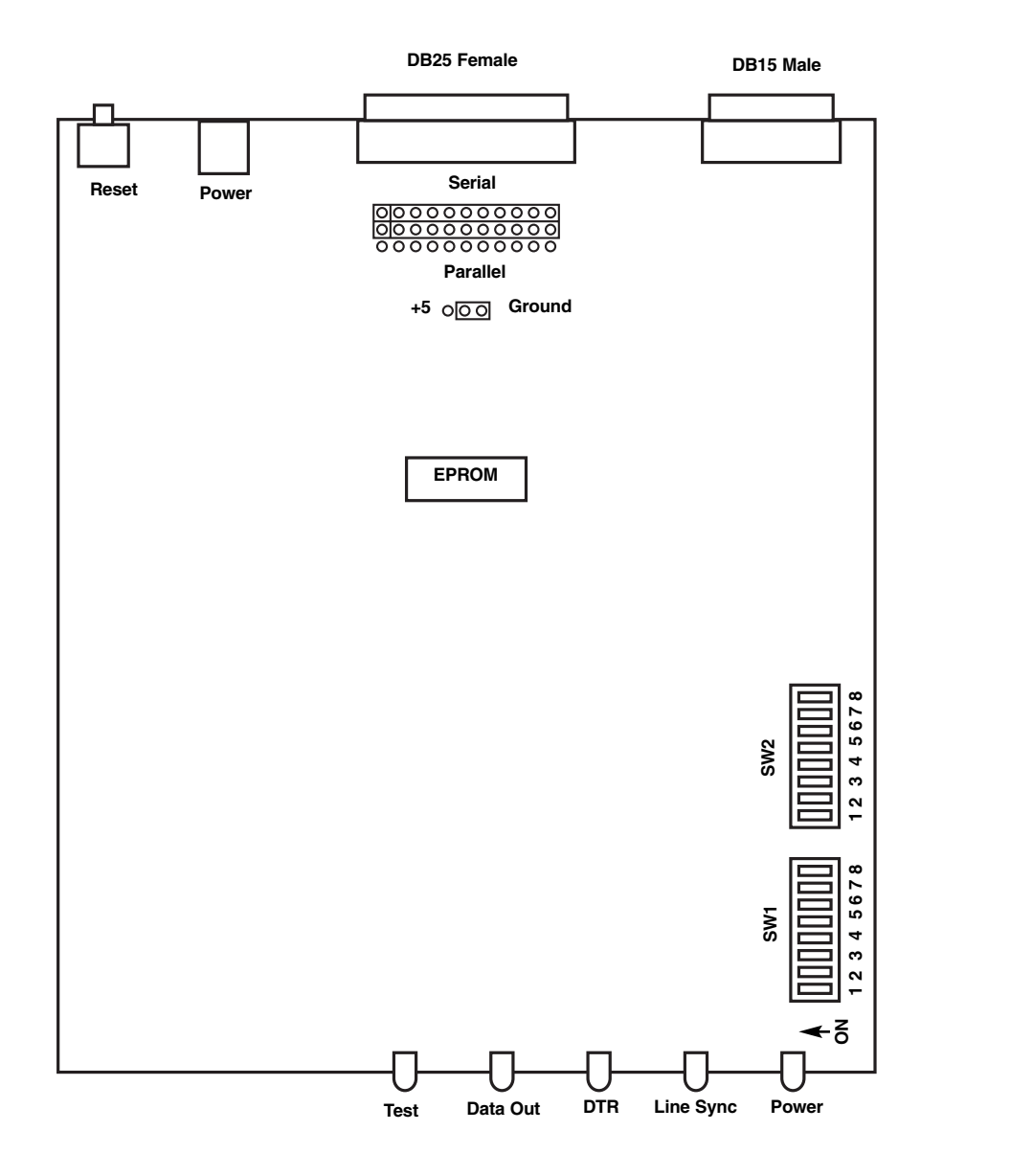

**PQ-6 (RO)** Board Layout.

**Option Switch SW1.**

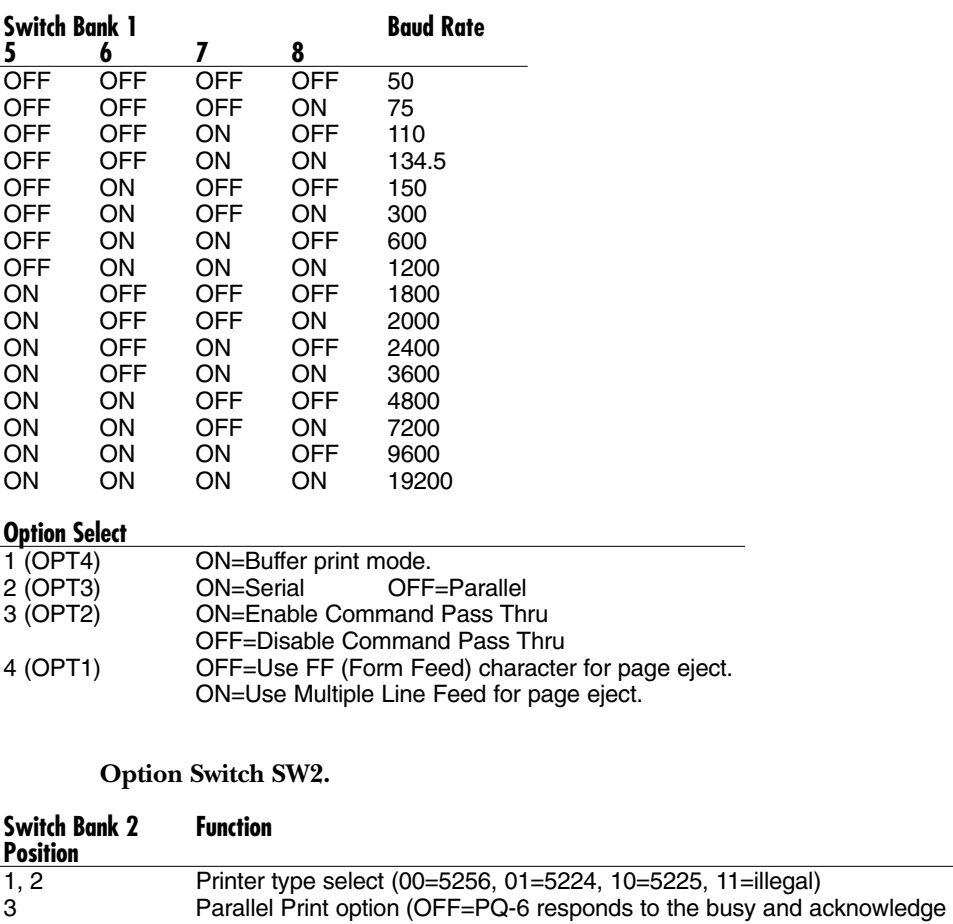

signals from the printer. ON=PQ-6 responds to the busy signal only. This

setting increases the data transfer rate to the printer.)

4 Configuration option (ON=DIP switch, OFF=Front panel)<br>5 Self-Test<br>6, 7, 8 Address select (0-6) 0=OFF, 1=ON Self-Test Address select (0-6) 0=OFF, 1=ON

## **Baud Rate.**

 $0=$ OFF  $1=ON$ 

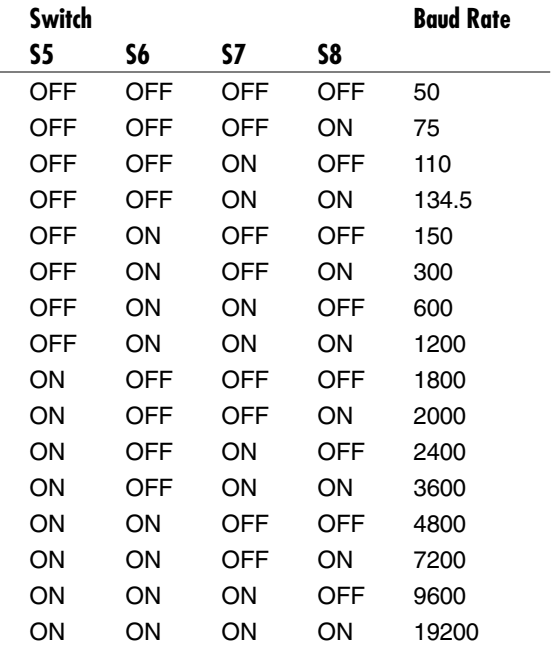

**Printer Options/Address Selection DIP Switch.**

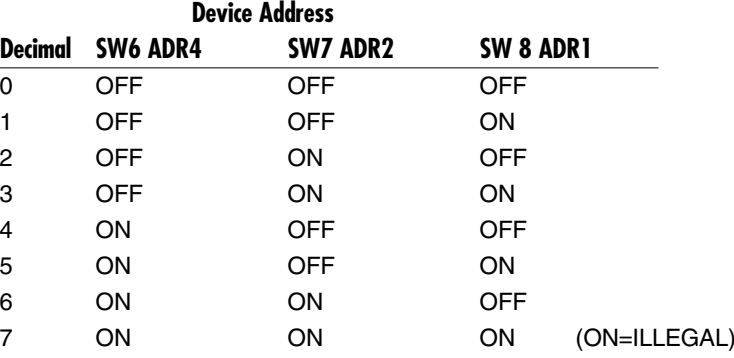

#### **Settings for Printer Type.**

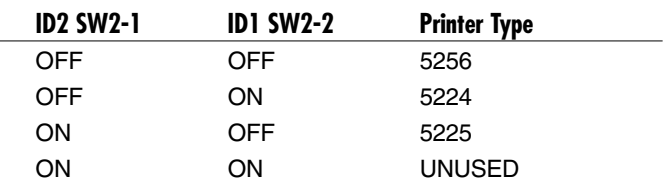

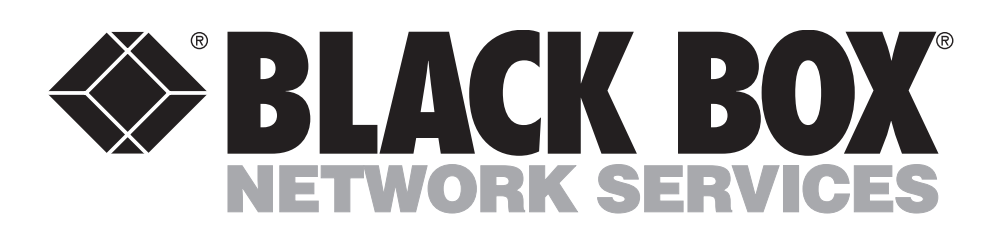

© Copyright 1999. Black Box Corporation. All rights reserved.

*1000 Park Drive • Lawrence, PA 15055-1018 • 724-746-5500 • Fax 724-746-0746*

. . . . . . . . . . . . . . . . .

Free Manuals Download Website [http://myh66.com](http://myh66.com/) [http://usermanuals.us](http://usermanuals.us/) [http://www.somanuals.com](http://www.somanuals.com/) [http://www.4manuals.cc](http://www.4manuals.cc/) [http://www.manual-lib.com](http://www.manual-lib.com/) [http://www.404manual.com](http://www.404manual.com/) [http://www.luxmanual.com](http://www.luxmanual.com/) [http://aubethermostatmanual.com](http://aubethermostatmanual.com/) Golf course search by state [http://golfingnear.com](http://www.golfingnear.com/)

Email search by domain

[http://emailbydomain.com](http://emailbydomain.com/) Auto manuals search

[http://auto.somanuals.com](http://auto.somanuals.com/) TV manuals search

[http://tv.somanuals.com](http://tv.somanuals.com/)